Bytte av bilde, feks på produktsiden: Klikk på bildet og få opp Modulen - klikk på tannhjulet på den modulen.

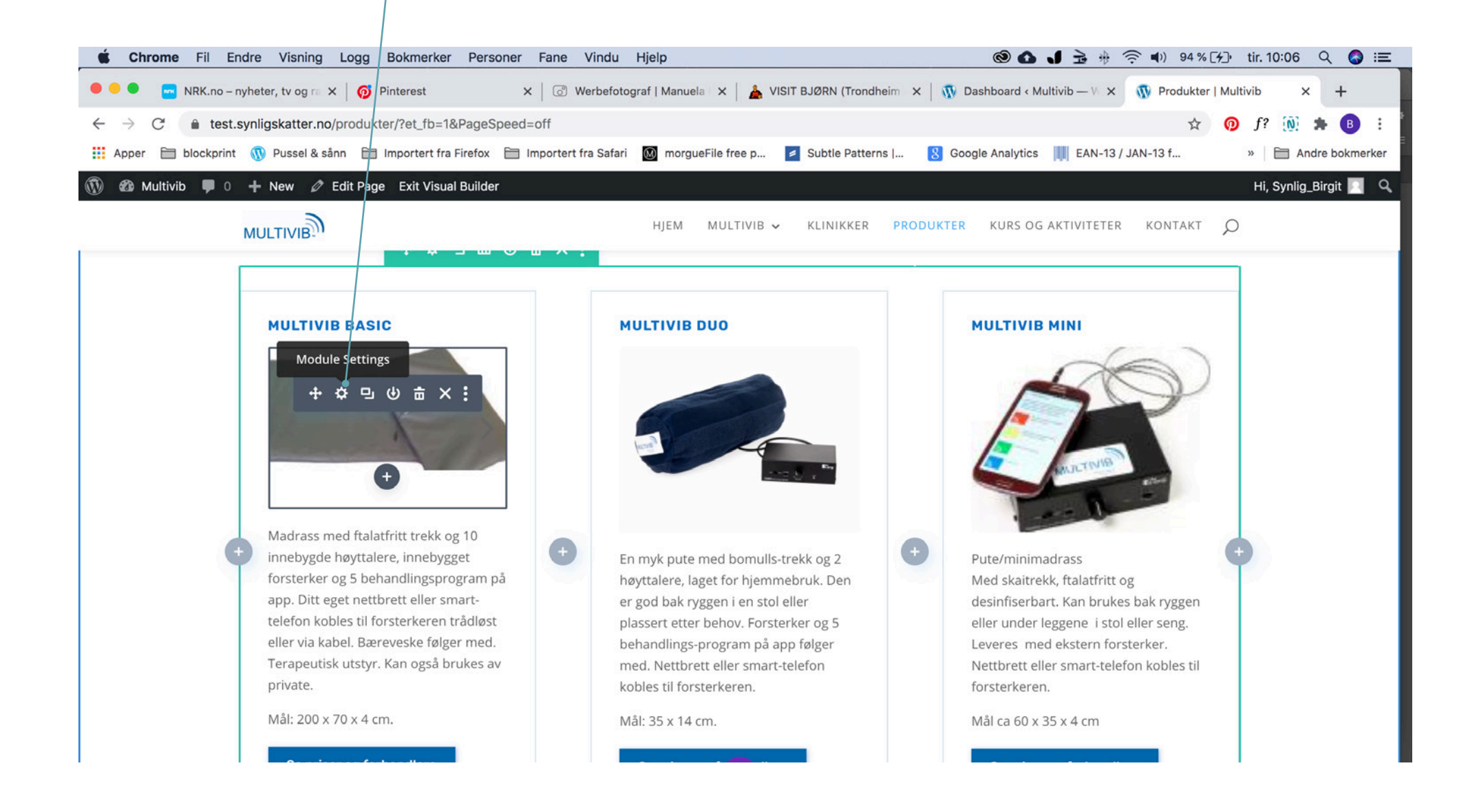